# **Каков порядок установки и системные требования среды электронного обучения 3KL (Русский Moodle) на сервер клиента?**

### **Содержание:**

### **1. Системные требования**

1.1. Минимальные системные требования

1.2. Рекомендации по выделению системных ресурсов

1.3. Размещение Технической площадки СЭО 3КL

 1.3.1. Собственный физический сервер на территории организации Заказчика

 1.3.2. Собственный физический сервер в дата-центре провайдера (Colocation)

 1.3.3. Арендованный физический сервер в дата-центре провайдера (Dedicated)

 1.3.4. Арендованный виртуальный сервер в дата-центре провайдера (VDS/VPS)

1.4. Требования по подготовке Технической площадки к установке СЭО 3KL

#### **2. Общий алгоритм развертывания и жизненный цикл СЭО 3KL на сервере Заказчика**

- 2.1. Активация ключа и получение доступа к личному кабинету
- 2.2. Подготовка к установке СЭО 3KL
- 2.3. Установка СЭО 3KL
- 2.4. Ознакомление с маршрутом внедрения и первичная настройка СЭО 3KL
- 2.5. Получение вводного инструктажа
- 2.6. Получение консультаций и обслуживание СЭО 3KL
- 2.7. Обновление СЭО 3KL
- 2.8. Перенос СЭО 3KL на другой сервер
- 2.9. Смена представителя клиента (диспетчера-администратора)
- 2.10. Прекращение гарантийного обслуживания СЭО 3KL

2.11. Вывод СЭО 3KL из эксплуатации

### **3. Порядок установки и передачи системы на поддержку**

3.1. Решения, которые Заказчику необходимо принять перед установкой

- 3.1.1. Выбор представителя Заказчика (диспетчера-администратора)
- 3.1.2. Вид установки
- 3.1.3. Тип установки
	- 3.1.4. Определение внешнего ip-адреса сервера
	- 3.1.5. Схема разбивки жесткого диска сервера
	- 3.1.6. Выбор/приобретение доменного имени (опционально)
	- 3.1.7. Выбор сертификатов и протокола доступа к вашей СЭО 3KL
- 3.1.8. Способ доставки уведомлений для СЭО 3KL по электронной почте
- 3.1.9. Выбор способов и режимов резервного копирования СЭО 3KL
- 3.2. Реквизиты и права доступа, необходимые для установки

### **4. Рекомендации по обеспечению стабильного и безопасного**

### **функционирования**

4.1. Разбивка диска

4.1.1. Общая информация об организации и распределении дискового

**(c) 2024 ООО "Открытые технологии" <sp-other@opentechnology.ru> | 2024-04-26 05:28**

[URL: https://kb.opentechnology.ru/index.php?action=artikel&cat=182&id=117&artlang=ru](https://kb.opentechnology.ru/index.php?action=artikel&cat=182&id=117&artlang=ru)

#### пространства СЭО 3КL

- 4.1.2. Рекомендуемые схемы разбивки диска
- 4.2. Резервное копирование
- 4.3. Канал связи и доступ к Internet
- 4.4. Требования к серверному помещению и климатическому режиму
- 4.5. Требования к физической и электробезопасности

#### **5. Гарантийная техническая поддержка**

- 5.1. Объем гарантийной технической поддержки
- 5.2. Разграничение прав доступа и обязанностей по обслуживанию системы
- 5.3. Возможные причины ограничения гарантийной технической поддержки

**6. Дополнительная информация для технических специалистов**

#### **Заказчика**

- 6.1. Используемая СУБД
- 6.2. Сервер отправки электронной почты
- 6.3. Moodle и СЭО 3KL
- 6.4. Версии Moodle и СЭО 3KL
- 6.5. Протокол HTTPS и SSL-сертификаты
- 6.6. Обмен данными и внутренние интеграции
- 6.7. Интеграции с внешним ПО и сервисами
- 6.8. Настройка внешнего вида
- 6.9. Гарантийная техническая поддержка и права доступа

### **1. Системные требования**

Подробные системные требования изложены в разделах «Требования к технической площадке» и «Требования к рабочему месту пользователя» актуальной версии Регламента предоставления сервисов, который доступен на [сайте ООО «Открытые технологии»](https://www.opentechnology.ru/services/termsofservice).

Для разных версий СЭО 3КЛ требования к версиям браузера пользователя и системного окружения (актуально только при самостоятельной установке) могут отличаться. Ознакомиться с ними можно в [анонсе соответствующего](https://kb.opentechnology.ru/index.php?action=show&cat=250) [релиза.](https://kb.opentechnology.ru/index.php?action=show&cat=250)

При инсталляции в рамках гарантийной технической поддержки, всё вспомогательное ПО устанавливается автоматически силами Исполнителя (Разработчика). От Заказчика требуется только предоставить виртуальную машину с Ubuntu 20.04, доступную по ssh и отвечающую приведенным в настоящем документе рекомендациям. В связи с этим, данная статья не включает детальных требований к серверному окружению и развернутой [информации по самостоятельной установке.](https://kb.opentechnology.ru/index.php?solution_id=1276)

Среда электронного обучения 3KL (далее — СЭО 3КL, система)является вебприложением — сама система устанавливается на сервере (далее — Площадка, Техническая площадка), а пользователи взаимодействуют с ней посредством веб-браузера. Для этого Площадка должна быть доступна

страница 2 / 32

пользователям по протоколам **http (порт 80) и https (порт 443).**

Для корректного функционирования, в том числе работы интеграций, отправки почты и т. п., системе требуется **неограниченный исходящий доступ в сеть Интернет**. Также, доступ в Интернет необходим на этапах установки и обслуживания системы для скачивания пакетов вспомогательного ПО и их обновления.

Обратите внимание: работа ряда интеграций (получение электронных платежей, использование бесплатных SSL-сертификатов Let's Encrypt и т. п.) потребует организации доступа к системе по протоколам http (порт 80) и https (порт 443) на **статичном "белом" ip-адресе** (IPv4).

В случае, если СЭО 3KL администрируется Исполнителем в рамках гарантийной технической поддержки, добавляется ряд требований, без которых удаленное администрирование невозможно. Наиболее существенные из них:

1) Система должна быть установлена на отдельной Площадке (рекомендуется использовать виртуальную машину, чтобы инженеры Заказчика сохранили возможность технического обслуживания серверного оборудования).

2) В период гарантийной технической поддержки на данной Площадке не должно быть установлено никакого стороннего ПО (сайтов) не находящихся на обслуживании у Исполнителя. Никакие иные специалисты, кроме инженеров Исполнителя не должны иметь доступ к Площадке. Нарушение этих требований приведет к снятию системы с аттестации, прекращению администрирования со стороны Исполнителя и перевод в режим ограниченной гарантийной техподдержки, аналогично «срыву заводской пломбы» на устройстве.

3) Система должна быть доступна Исполнителю по протоколу SSH (22 порт) с полномочиями root. По запросу, может быть предоставлен список ip-адресов для ограничения доступа. Доступ по протоколу VPN возможен только в рамках лицензии версии [«Кросс».](https://opentechnology.ru/products/russianmoodle/buy)

Детальные требования изложены в разделах «Порядок установки и передачи системы на поддержку» и «Гарантийная техническая поддержка» актуальной версии Регламента предоставления сервисов.

#### -Вернуться к содержанию-

#### **1.1. Минимальные системные требования**

Минимальные системные требования к технической площадке обеспечивают возможность корректной установки, настройки и запуска СЭО 3КL, но не гарантируют стабильной работы среды электронного обучения под нагрузкой. **Ресурс Минимальное** ре

Центральный процессор сервера не ниже Intel Core i3, 4

страница 3 / 32

**(c) 2024 ООО "Открытые технологии" <sp-other@opentechnology.ru> | 2024-04-26 05:28**

[URL: https://kb.opentechnology.ru/index.php?action=artikel&cat=182&id=117&artlang=ru](https://kb.opentechnology.ru/index.php?action=artikel&cat=182&id=117&artlang=ru)

**значе** 

# -Вернуться к содержанию-

### **1.2. Рекомендации по выделению системных ресурсов**

Оценить примерный объем системных ресурсов, необходимых для корректной работы среды электронного обучения, можно по следующим эмпирическим формулам:

**Ресурс Форм**ула **Форм** Оперативная память сервера, ГБ 2 + (количество конкурентных пользователей и 25) Количество ядер центрального процессора сервера, шт. 2 + (количество конкурентны Объем накопителя (постоянной дисковой памяти) для СЭО 3КL, ГБ  $30 + 3,9*$ (объем учебных мат

-Вернуться к содержанию-

### **1.3. Размещение Технической площадки СЭО 3KL**

Можно выделить следующие варианты размещения сервера для установки СЭО 3KL:

- собственный физический сервер на территории организации Заказчика ;
- собственный физический сервер в дата-центре провайдера;
- арендованный физический сервер в дата-центре провайдера;
- арендованный виртуальный сервер в дата-центре провайдера.

### -Вернуться к содержанию-

### **1.3.1. Собственный физический сервер на территории организации Заказчика**

Для него требуется отдельное помещение (серверная), единовременные капиталовложения (достаточно большие) в закупку и монтаж оборудования, текущие расходы на обслуживание и замену комплектующих, настройку и поддержание работы сети, а также посменное дежурство системных администраторов. В часы работы пользователей с СЭО 3KL системный администратор должен находиться на рабочем месте и в случае возникновения технических проблем и неисправностей - уметь оперативно восстановить работоспособность системы. Если предполагается работа с системой в выходные дни и нерабочие часы, а системные администраторы выполняют свои должностные обязанности исключительно в рабочее время, страница 4 / 32

# **Вопросы по установке СЭО 3KL на сервер клиента**

Объем оперативной памяти сервера В ТБ Объем накопителя (постоянной дисковой памяти) для СЭО 3KL 50 ГБ Канал связи для подключения к Internet с пропускной способно

10Мбит/с

то данный вариант размещения сервера не подойдет.

В случае размещения СЭО 3KL на собственном физическом сервере необходимо руководствоваться требованиями п. 6.6 [Регламента](https://opentechnology.ru/services/termsofservice) [предоставления сервисов](https://opentechnology.ru/services/termsofservice) ООО «Открытые технологии»: «...оборудование, на котором размещена Техническая площадка, должно быть предназначено для непрерывной бесперебойной работы, оснащено надежными и зарезервированными источниками питания и системой охлаждения. Запрещается выключение системы путем отключения питания, без корректного завершения всех приложений и сервисов, сохранения данных, синхронизации дисков и корректного завершения работы операционной системы. В случае прекращения подачи питания, система должна корректно завершать свою работу по сигналу от источника бесперебойного питания, ресурса которого должно быть достаточно для данной процедуры. Рекомендуется организовать круглосуточное дежурство квалифицированных специалистов, отвечающих за бесперебойное функционирование оборудования. Помещение, в котором размещено оборудование, должно поддерживать специальный климатический режим, отвечать требованиям физической, информационной, пожарной и электробезопасности».

#### <u>-Вернуться к содержанию-</u>

#### **1.3.2. Собственный физический сервер в дата-центре провайдера (Colocation)**

Аренда места в дата-центре хостинг-провайдера для размещения сервера может стать более рациональным решением, чем содержание собственной серверной комнаты с обеспечением всех необходимых технических условий. Например, если серверного оборудования очень мало (одна-две физические машины), целесообразно воспользоваться для его размещения готовой инфраструктурой дата-центра. Аренда по тарифам провайдера как правило обходится дешевле, чем содержание собственной серверной, при этом отсутствует необходимость самостоятельно обеспечивать бесперебойное питание и нести круглосуточное дежурство. С другой стороны, арендатору все равно предстоят капиталовложения в закупку и транспортировку оборудования и текущие расходы на ремонт и замену комплектующих. Также важно учитывать, что не все дата-центры предоставляют доступ к оборудованию в режиме 24/7.

#### -Вернуться к содержанию-

#### **1.3.3. Арендованный физический сервер в дата-центре провайдера (Dedicated)**

При определенных обстоятельствах аренда готового работающего серверного оборудования с удаленным доступом становится выгоднее, чем аренда места для размещения собственного сервера. Например, если сервер требуется на ограниченный срок, или если по индивидуальной схеме финансирования

относительно небольшие периодические расходы на аренду более предпочтительны, чем единовременные крупные капиталовложения в машины и оборудование. Собственный системный администратор освобождается от обязанностей по ремонту, закупке и замене комплектующих, либо его может не быть совсем - обслуживание оборудования осуществляет провайдер-собственник.

#### -Вернуться к содержанию-

#### 1.3.4. Арендованный виртуальный сервер в дата-центре провайдера (VDS/VPS)

Это сервер, созданный с помощью технологий виртуализации и средств операционной системы, которые разделяют ресурсы физического сервера на изолированные виртуальные машины, при этом каждая становится полноценной операционной системой с собственной памятью, процессами. пользователями. Виртуальные серверы VDS/VPS дают такие же возможности, как и физический сервер, обеспечивая гибкость в настройке операционной системы. В подавляющем большинстве случаев виртуальный сервер оптимальный вариант для установки СЭО ЗКL. Предоставляется готовая инфраструктура, отсутствует физический износ и необходимость следить за аппаратными ресурсами и обновлениями серверного окружения. Можно менять настройки, работать с файлами системы, устанавливать и настраивать любое программное обеспечение (версию PHP, сервер баз данных и т. д.). Провайдер обеспечивает выполнение всех работ, требующих физического присутствия рядом с сервером, а арендатору остается только удаленное системное администрирование операционной системы и СЭО ЗКL.

В рамках Базовой гарантийной технической поддержки участие собственных системных администраторов для арендованного виртуального сервера не потребуется вовсе: специалисты компании «Открытые технологии» в полном объеме произведут необходимое системное администрирование.

Если оценивать стоимость текущих расходов на аренду, виртуальный сервер - наименее затратный вариант.

#### -Вернуться к содержанию-

#### 1.4. Требования по подготовке Технической площадки к установке СЭО 3KL

В разделе перечислены основные требования к Площадке, соблюдение которых необходимо для установки СЭО ЗКL силами гарантийной технической поддержки:

• Виртуальная машина на базе операционной системы Ubuntu Server 20.04.

• Статичный «белый» ір-адрес доступный из сети Интернет без ограничений и вмешательства в трафик внешнего ПО для обработки пользовательских запросов (80 и 443 порты).

При несоблюдении данного требования установка считается локальной и любые претензии к работе веб-интерфейса принимаются только если они воспроизводятся непосредственно на локальном порту.

- Неограниченный исходящий доступ к сети Интернет для скачивания обновлений, отправки почты и работы интеграций.
- Возможность доступа к виртуальной машине по протоколу ssh (22 порт) с полномочиями администратора (root) для службы технической поддержки.
- Доменное имя (опционально).
- Доступ к smtp-серверу для более надежной отправки уведомлений и оповещений для слушателей и преподавателей в СЭО ЗKL (опционально).

В случае, если вы размещаете систему у провайдера, особенно при аренде VPS/VDS, все перечисленное входит в большинство типовых пакетов и предоставляется провайдером. Если у ваших технических служб возникнут сложности с предоставлением данных ресурсов, рекомендуем рассмотреть возможность размещения системы у внешнего провайдера.

Пакет «Кросс» допускает некоторые отступления от перечисленных требований, поэтому, если вам требуется разместить систему на вашей внутренней площадке, при этом вы хотите отступить от некоторых пунктов данных требований, свяжитесь с нашим клиентским отделом, чтобы приобрести обновление до пакета «Кросс».

#### -Вернуться к содержанию-

### 2. Общий алгоритм развертывания и жизненный цикл СЭО **3KL на сервере Заказчика**

#### 2.1. Активация ключа и получение доступа к личному кабинету

1) После приобретения системы, на адрес электронной почты, указанный в спецификации к договору, будет выслан код активации. Данный код активации необходимо передать представителю вашей организации (диспетчеру-администратору).

2) Диспетчер-администратор выполняет активацию ключа по инструкции в страница 7 / 32

сопроводительном письме с ключом.

3) В случае успешной активации, на вашу электронную почту придет письмо с инструкциями по входу в личный кабинет, а на номер мобильного телефона пароль.

Сохраняйте логин и пароль от личного кабинета в надежном и безопасном месте. Ни в коем случае не сообщайте эти данные третьим лицам. Распоряжения, переданные с использованием этих реквизитов Исполнитель выполняет как прямые распоряжения уполномоченного представителя организации. В случае смены диспетчера-администратора, подайте заявление о смене контактного лица, а не просто передавайте пароль. В противном случае вся юридическая ответственность (перед вашей организацией) будет оставаться на персоне предыдущего представителя.

4) Менеджер по работе с клиентами ООО «Открытые технологии» свяжется с вами и проведет телефонный инструктаж по работе с личным кабинетом.

-Вернуться к содержанию-

#### **2.2. Подготовка к установке СЭО 3KL**

1) Внимательно изучите материалы, изложенные в разделах «Размещение Технической площадки СЭО 3KL», «Решения, которые Заказчику необходимо принять перед установкой» и «Реквизиты и права доступа, необходимые для установки», определитесь с необходимыми для вас параметрами и настройками.

2) Произведите первоначальную установку операционной системы на Техническую площадку с учетом требований раздела «Размещение Технической площадки СЭО 3KL» и следующих рекомендаций:

- Для лучшего разграничения зон ответственности рекомендуется выделять для Технической площадки **виртуальный выделенный сервер**. В этом случае разграничение зон ответственности Исполнителя и Заказчика будет проходить по границам этого виртуального выделенного сервера.
- На момент передачи Площадки Исполнителю, операционная система должна быть установлена в минимальном варианте, без любого дополнительного программного обеспечения, контента и учетных записей, кроме минимального набора автоматически установленных самой операционной системой пакетов программного обеспечения, необходимых и достаточных для удаленного подключения по протоколу ssh.
- Консультации со стороны Исполнителя по порядку предварительной страница 8 / 32
	- **(c) 2024 ООО "Открытые технологии" <sp-other@opentechnology.ru> | 2024-04-26 05:28** [URL: https://kb.opentechnology.ru/index.php?action=artikel&cat=182&id=117&artlang=ru](https://kb.opentechnology.ru/index.php?action=artikel&cat=182&id=117&artlang=ru)

установки осуществляются по запросу представителя Заказчика.

Если Площадка предоставляется без предустановленной операционной системы Ubuntu Server 20.04 TLS 64 bit, Исполнитель сам выполняет установку операционной системы, для чего требуется содействие Заказчика, в виде предоставления временного удаленного доступа к графическому терминалу (KVM-IP по протоколу VNC или RDP) или загрузки с [флеш-накопителя](https://kb.opentechnology.ru/index.php?solution_id=1529) с подключением доступа по ssh специалисту Исполнителя.

3) Убедитесь, что Техническая площадка доступна из сети Internet по протоколу ssh.

Если предполагается, что среда электронного обучения должна быть доступна из сети Интернет, убедитесь, что Площадке назначен статический «белый» ip-адрес, который делегирован непосредственно на сетевой порт Площадки без использования таких технологий, как «обратный прокси», «DMZ» и «проброс порта».

4) Установите на площадку ssh-ключ, как указано в разделе «Реквизиты и права доступа, необходимые для установки».

5) Подготовьте к передаче Исполнителю все необходимые данные, перечисленные в разделах «Решения, которые необходимо принять перед установкой» и «Реквизиты и права доступа, необходимые для установки».

-Вернуться к содержанию-

### **2.3. Установка СЭО 3KL**

1) Войдите в личный кабинет на [сайте Исполнителя](https://clients.opentechnology.ru/cp/) с использованием логина и пароля, полученных при активации ключа. Создайте новую заявку в категорию «Гарантийная техподдержка / Установка СЭО 3KL на сервер». Заполните поля заявки, которые открылись после выбора типа заявки. В сопроводительном сообщении сообщите всю необходимую информацию.

Если вместо первоначальной установки вам необходимо выполнить перенос или обновление существующей системы на базе Moodle или СЭО 3KL, сразу сообщите об этом в заявке, приложив информацию, где находится SQL-дамп и архив папки moodledata существующей системы или реквизиты сервера со старой инсталляцией.

Это необходимо сделать именно на этом этапе, иначе систему придется повторно переустанавливать с уничтожением всех данных. В рамках гарантийной техподдержки предусмотрено не более одного переноса или повторной инсталляции в год. Добавить данные из старой системы автоматически возможно только на этом этапе, все остальные способы предполагают ручной перенос вашими силами или за отдельную плату. страница 9 / 32

2) Инженер Исполнителя проверит корректность заполнения заявки, полноту данных, доступ к серверу и запустит процедуру установки. По окончании установки (в случае успеха) инженер Исполнителя сообщит в заявке технический адрес вашей инсталляции СЭО 3KL.

Сама установка происходит автоматически, с помощью программного робота, который напрямую подключается к площадке по протоколу ssh. В случае, если операционная система на площадке или доступ к серверу по протоколу ssh невозможны, автоматическая установка не доступна. В этом случае остаются варианты самостоятельной установки силами Заказчика или ручной установки силами Исполнителя в рамках лицензии [«Кросс»](https://opentechnology.ru/products/russianmoodle/buy). Для приобретения лицензии «Кросс» обратитесь в клиентский отдел Исполнителя.

#### <u>-Вернуться к содержанию-</u>

#### **2.4. Ознакомление с маршрутом внедрения и первичная настройка СЭО 3KL**

1) С главной страницы [клиентского портала](https://clients.opentechnology.ru/) перейдите к [Маршруту внедрения](https://moodle.opentechnology.ru/local/crw/course.php?id=18) . Для входа на курс используйте логин и пароль от личного кабинета.

2) Изучите предлагаемые материалы по внедрению СЭО 3KL. Рекомендуем начинать с настройки внешнего вида и витрины курсов, затем переходите к выбору способа ввода в систему списка пользователей. Выберите актуальные для вашей организации и следуйте предоставленным рекомендациям.

Для типовых операций предусмотрены специальные типы заявок в личном кабинете. При выборе специальных типов заявок, открывается анкета, содержащая ссылки на инструкции и рекомендации, помогающие принять решения и заполнить заявку.

#### -Вернуться к содержанию-

#### **2.5. Получение вводного инструктажа**

Вводный инструктаж в рамках гарантийной технической поддержки предоставляется однократно, продолжительностью до 1 часа. Перед его получением рекомендуем заранее подготовить список вопросов, которые вас интересуют и ответы на которые не удалось получить самостоятельно. Вводный инструктаж проходит в формате вебинара, поэтому на нем имеется возможность продемонстрировать решения непосредственно на вашей системе или на демонстрационном стенде.

Вводный инструктаж проводит методист компании — эксперт по сценариям использования СЭО 3KL для решения различных задач клиентов (в отличие от обычной консультации в рамках гарантийной технической поддержки, на страница 10 / 32

которую отвечают специалисты техподдержки).

Для получения вводного инструктажа необходимо создать заявку в категории «Гарантийная техподдержка / Вводный инструктаж (1 час)» и указать в форме заявки предпочтительные диапазоны и перечень тем и вопросов, которых вы хотели бы коснуться в ходе консультации. Рекомендуем отдавать предпочтения высокоуровневым бизнес-задачам, сценариям и структуре организации системы, нежели простым вопросам, ответы на которые можно получить в техподдержке или самостоятельно найти в справке.

-Вернуться к содержанию-

#### **2.6. Получение консультаций и обслуживание СЭО 3KL**

Техническая поддержка осуществляется в форме обработки заявок в личном кабинете клиента. Доступ в личный кабинет предусматривается только для диспетчера-администратора Заказчика.

Для типовых операций (например, настройка отправки электронной почты, смена доменного имени, настройка резервного копирования, сообщение об ошибке и т. п.) предусмотрены специальные шаблоны заявок: выборе таких типов заявок откроется специальная форма и подсказки со ссылками на базу знаний, разъясняющие нюансы предложенных вариантов. Поэтому, при создании заявки важно правильно выбрать категорию заявки, в рамках которой вам необходима консультация.

Для некоторых видов лицензий СЭО 3KL доступна телефонная техподдержка. Перед обращением на горячую линию, пожалуйста, убедитесь, что ваша лицензия продукта предусматривает телефонное консультирование, иначе оператор не сможет вас проинформировать ни по каким вопросам. Если вы поняли, что нуждаетесь в телефонном консультировании, а оно в вашей версии не предусмотрено, обратитесь в клиентский отдел менеджеры компании помогут сформировать счет на апгрейд до лицензии с телефонной техподдержкой.

Также можно расширить количество представителей клиента, имеющих возможность обращаться в гарантийную техническую поддержку.

В СЭО 3KL встроена контекстная справка: в зависимости от страницы системы, на которой в данный момент находится пользователь, в справке отображаются ссылки на статьи из [базы знаний](https://kb.opentechnology.ru/) по теме интерфейса. Набор рекомендованных статей меняется в зависимости от роли пользователя. Воспользуйтесь справкой именно в том интерфейсе СЭО 3KL, в котором столкнулись с затруднением для получения наиболее релевантных материалов.

-Вернуться к содержанию-

страница 11 / 32

#### **2.7. Обновление СЭО 3KL**

ООО «Открытые технологии» проводит постоянную работу по улучшению СЭО 3KL и ежемесячно выпускает новую версию продукта. С перечнем доработок и исправленных ошибок, выполненных в очередном релизе продукта, можно ознакомиться в [расширенном анонсе релиза](https://kb.opentechnology.ru/index.php?action=show&cat=250). Для обеспечения безопасной и стабильной работы системы настоятельно рекомендуем регулярно устанавливать обновления.

Обновления выполняются силами Исполнителя, для чего требуется подать заявку в категории «Гарантийная техподдержка / Обновление версии СЭО 3KL».

-Вернуться к содержанию-

#### **2.8. Перенос СЭО 3KL на другой сервер**

В рамках гарантийной технической поддержки предусмотрено не более одного переноса системы в год. При переносе системы на новый сервер, старая система удаляется. В случае, если техническая площадка скомпрометирована доступом к ней посторонних лиц (в том числе сотрудников Заказчика), восстановление статуса аттестованной инсталляции и полной гарантийной техподдержки выполняется также путем переноса системы на установленную с нуля Техническую площадку, чтобы исключить последствия действий и настроек, выполненных посторонними лицами.

Для переноса системы на новую Площадку подготовьте сервер аналогично подготовке сервера для первоначальной установки и подайте заявку в категорию «Гарантийная техподдержка / Перенос на другой сервер».

Смена доменного имени без переноса системы на другой сервер не считается переносом и выполняется в рамках заявки на настройку доменного имени.

#### -Вернуться к содержанию-

#### **2.9. Смена представителя клиента (диспетчера-администратора)**

Для смены представителя необходимо выполнить следующие действия:

1) Зайдите в заявку «Продажи / Смена представителя клиента» и скачайте шаблон письма.

2) Заполните и распечатайте шаблон. Подпишите его у руководителя вашей организации (в случае, если руководитель действует на основании доверенности, получите скан доверенности).

3) Загрузите в личный кабинет скан письма (и доверенности). страница 12 / 32

4) Отправьте оригиналы документов почтой на адрес: г. Москва, 117303, а/я 33 ООО «Открытые технологии». В качестве альтернативного варианта, письмо может быть подписано ЭЦП и направлено через систему электронного документооборота [«Диадок»](https://www.diadoc.ru/).

#### <u>-Вернуться к содержанию-</u>

### **2.10. Прекращение гарантийного обслуживания СЭО 3KL**

После окончания срока действия лицензии, если не было приобретено продление, гарантийное обслуживание прекращается. Сама система продолжает функционировать, за исключением функций, зависимых от «Облачных сервисов» (например, контекстная справка). Также, при окончании гарантийного обслуживания прекращается доступ к личному кабинету технической поддержки и предоставление дистрибутивов с обновлениями.

Перед окончанием срока гарантийного обслуживания рекомендуем запросить root-доступ к вашей системе: после прекращения гарантийного обслуживания никакие заявки технической поддержкой обрабатываться не будут, поэтому вам придется получать root-доступ самостоятельно, [как указано в инструкции.](https://kb.opentechnology.ru/index.php?solution_id=1276)

#### <u>-Вернуться к содержанию-</u>

#### **2.11. Вывод СЭО 3KL из эксплуатации**

Перед выводом системы из эксплуатации рекомендуем сделать полную резервную копию и сохранить ее на надежном носителе.

#### -Вернуться к содержанию-

#### **3. Порядок установки и передачи системы на поддержку**

Установка СЭО 3KL может быть выполнена Заказчиком самостоятельно или сотрудниками Исполнителя.

Необходимые сведения для самостоятельной установке изложены [в](https://kb.opentechnology.ru/index.php?solution_id=1276) [отдельной статье](https://kb.opentechnology.ru/index.php?solution_id=1276).

Если установка СЭО 3KL на собственный сервер вашей организации вызывает затруднения (не понятны положения данной инструкции, недостаточно квалифицированных сотрудников, не хватает необходимых технических ресурсов и т. п.), обратитесь в наш клиентский отдел по телефону +7 499 213-30-72, мы с удовольствием поможем вам выработать альтернативное решение. Это может быть установка на арендованную виртуальную машину в дата-центре провайдера (VPS/VDS) или [переход на наши облачные тарифы.](https://kb.opentechnology.ru/index.php?solution_id=1113)

Краткая информация по процессу установки и настройки системы силами инженеров гарантийной технической поддержки Исполнителя рассмотрена в разделе «Установка СЭО 3КL». Ниже приведены данные, которые обязательно должны быть предоставлены Исполнителю перед установкой системы на подготовленную Площадку.

Если в процессе принятия этих решений у вас возникнут вопросы, вы можете обратиться в ними в техническую поддержку.

Подразумевается, что к этому моменту все решения, связанные с выбором Технической площадки и ее характеристиками вами приняты и реализованы.

#### -Вернуться к содержанию-

#### **3.1. Решения, которые Заказчику необходимо принять перед установкой**

Перед установкой системы необходимо принять ряд решений. Мы постарались максимально осветить эти вопросы в цикле статей [«Вопросы по установке](https://kb.opentechnology.ru/index.php?action=show&cat=182) [СЭО 3KL на сервер клиента»](https://kb.opentechnology.ru/index.php?action=show&cat=182) нашей базы знаний. Но если вам потребуется дополнительная консультация, вы можете обратиться в службу гарантийной технической поддержки и наши инженеры постараются вам помочь.

-Вернуться к содержанию-

#### **3.1.1. Выбор представителя Заказчика (диспетчера-администратора)**

Диспетчер-администратор это, в первую очередь, методист и менеджер проекта (не путайте с системным администратором).

Основные требования к [диспетчеру-администратору](https://kb.opentechnology.ru/index.php?solution_id=1194):

- уверенное владение ПК;
- понимание целей и задач внедрения электронного обучения в организации;
- наличие полномочий для принятия большинства решений по проекту внедрения и поддержки электронного обучения или возможность оперативного согласования таких решений.

Всё взаимодействие по установке, настройке и поддержке системы Исполнитель ведет с диспетчером-администратором. С остальными сотрудниками своей организации диспетчер-администратор контактирует сам. По запросу диспетчера-администратора, клиентский отдел Исполнителя может [добавить дополнительное контактное лицо в конкретную заявку](https://kb.opentechnology.ru/index.php?solution_id=1197#q6) (требуется ФИО и электронная почта), после чего оно будет видеть переписку в заявке и даже сможет добавлять комментарии, однако техническая поддержка не обязана реагировать на такие комментарии.

Мы не рекомендуем назначать диспетчером-администратором технического специалиста, так как он недостаточно вовлечен в цели и задачи организации электронного обучения.

Подробная информация о назначении диспетчера-администратора изложена в п. 2 «Представители и контактные лица» [действующей версии Регламента](https://opentechnology.ru/services/termsofservice).

#### <u>-Вернуться к содержанию-</u>

#### **3.1.2. Вид установки**

Необходимо максимально прозрачно донести до инженеров технической поддержки Исполнителя какая установка вам потребуется:

- чистая система «с нуля»;
- [восстановление из резервной копии Moodle или СЭО 3KL](https://kb.opentechnology.ru/index.php?solution_id=1116);
- [перенос данных из существующей инсталляции Moodle или СЭО 3KL;](https://kb.opentechnology.ru/index.php?solution_id=1116)
- [обновление существующей инсталляции Moodle или СЭО 3KL.](https://kb.opentechnology.ru/index.php?solution_id=1116)

Обратите внимание: это решение обязательно нужно принять **до начала установки**. После установки поменять данное решение уже не получится. Это связано с тем, что слить базы данных от двух разных инсталляций Moodle или СЭО 3KL технически невозможно. Если была выполнена установку «с нуля», то восстановить данные из старой инсталляции можно будет только путем полной переустановки системы с потерей уже накопленных новых данных. Единственный вариант слияния в таком случае — это ручной перенос вашими силами или перенос отдельных курсов путем их экспорта/импорта.

#### -Вернуться к содержанию-

#### **3.1.3. Тип установки**

Для развертывания СЭО 3КL на Площадке организации или в дата-центре мы рекомендуем выделить отдельную виртуальную машину. По её границам разделяются зоны ответственности между нашей гарантийной техподдержкой и техническими службами Заказчика. Виртуальная машина должна быть чистая или с предустановленной ОС Ubuntu Server 20.04 LTS 64bit (не должно быть установлено таких программ как ISPmanager, Webmin и т. д.).

Возможны следующие типы установки СЭО 3КL:

[Публичная](https://kb.opentechnology.ru/index.php?solution_id=1115) - будет доступна пользователям с любого устройства, подключенного к сети Интернет.

Если вы арендуете виртуальную машину или сервер в дата-центре

страница 15 / 32

провайдера — это всегда публичная инсталляция. В этом случае всю информацию по реквизитам доступа к серверу можно получить в техподдержке этого провайдера.

[Локальная](https://kb.opentechnology.ru/index.php?solution_id=1115) - доступна для пользователей во внутренней (локальной) сети организации.

Если ваша площадка не имеет статического «белого» ip-адреса, установка всегда считается локальной, даже если вы выведете ее в интернет с помощью проброса порта, DMZ или обратного прокси.

#### -Вернуться к содержанию-

#### **3.1.4. Определение внешнего ip-адреса сервера**

Если доступ из сети Интернет к СЭО 3КL не требуется, это решение принимать не обязательно.

В случае публичной инсталляции, внешний ip-адрес сервера всегда совпадает с внутренним (в противном случае установка считается локальной). Если вы арендуете виртуальную машину или сервер в дата-центре провайдера, этот адрес можно узнать у него.

При необходимости существует возможность отобразить локальную инсталляцию в Интернет. Для этого Заказчику необходимо самостоятельно отобразить 80 и 443 порты с локального сервера на статический «белый» ipадрес и сообщить этот ip-адрес в заявке на установку. Однако, при этом варианте техническая поддержка не гарантирует доступность вашей СЭО 3КL в Интернет и не обрабатывает связанных с этим заявок.

#### -Вернуться к содержанию-

#### **3.1.5. Схема разбивки жесткого диска сервера**

Подробная информация о возможных вариантах распределения дискового пространства представлена в разделе [«Разбивка диска»](https://kb.opentechnology.ru/index.php?solution_id=1117#q41). Косвенным образом ваше решение по разбивке диска будет связано с выбранным местом размещения и выделеными системными ресурсами Технической площадки.

-Вернуться к содержанию-

#### **3.1.6. Выбор/приобретение доменного имени (опционально)**

По результатам инсталляции мы предоставляем технический домен, вида cNNNN.c.3072.ru, поэтому СЭО 3КL будет доступна, даже если вы не

предоставите информацию о вашем доменном имени. А при необходимости, домен можно сменить и позже, создав соответствующую заявку в личном кабинете.

-Вернуться к содержанию-

#### **3.1.7. Выбор сертификатов и протокола доступа к вашей СЭО 3KL**

Возможные варианты:

- http без шифрования.
- $\bullet$  https с шифрованием

Все публичные сайты должны быть доступны по протоколу https. Это важно для безопасности ваших пользователей.

Для локальных инсталляций https не обязателен. При необходимости вы можете его настроить самостоятельно, на обратном прокси, и обязательно сообщить об этом в гарантийную техническую поддержку.

Мы рекомендуем использовать сертификаты Let's Encrypt для публичной инсталляции и самоподписанные — для локальной инсталляции. Оба варианта бесплатны.

Также вы можете самостоятельно приобрести SSL-сертификат для вашего домена и передать его гарантийной технической поддержки в заявке на установку или в заявке на настройку SSL (https).

Более подробная информация изложена в пункте «Протокол HTTPS и SSLсертификаты».

#### -Вернуться к содержанию-

#### **3.1.8. Способ доставки уведомлений для СЭО 3KL по электронной почте**

Если система работает на прямом «белом» ip-адресе, по умолчанию доступна отправка писем с технического домена. Для повышения вероятности доставки уведомлений для получателей, рекомендуется подключить полноценный почтовый сервер.

Подробнее о настройке почты в СЭО 3КL [«Отправка электронных писем:](https://kb.opentechnology.ru/index.php?solution_id=1151) [варианты и возможные проблемы»](https://kb.opentechnology.ru/index.php?solution_id=1151).

-Вернуться к содержанию-

страница 17 / 32

#### 3.1.9. Выбор способов и режимов резервного копирования СЭО ЗКL

Подробная информация о возможных вариантах создания и хранения резервных копий представлена в разделе «Резервное копирование».

-Вернуться к содержанию-

#### 3.2. Реквизиты и права доступа, необходимые для установки

В случае установки силами Исполнителя, Заказчик передает Исполнителю доступ к системе, на базе операционной системе Ubuntu Server 20.04 установленной до этапа, позволяющего Исполнителю самостоятельно подключиться к площадке по протоколу ssh посредством сети Интернет, с правами суперадминистратора (root). Дальнейшую установку и настройку выполняет Исполнитель.

Чтобы наши инженеры могли подключиться к серверу и продолжить настройку, необходимо установить Ssh Server и предоставить нам доступ к учетной записи пользователя root.

Для этого нужно выполнить на сервере две команды (обратите внимание: третья команда довольно длинная, важно скопировать ее целиком)

sudo apt install ssh

sudo mkdir /root/.ssh

```
sudo echo "ssh-rsa AAAAB3NzaC1vc2EAAAADAOABAAAEAODOaaMoSOGBODkvBoA
A/XxWpINOI9dv685vpKTgizSafYKX2wnYBggMGpwxtiWsOhavCZcgXrWHLeSzXPMUFu
vsXhpIliSOowyaA0dh/xzkcieHly2AZMPK3bx/LEdMloeo6dRnch42uu4mVNq6bbnUaMxI
JxE0yyOEN3qWUfi6IGFqHLFV8URinZXV8Mybqr1Lz+a93LJF4NrwBn3i9neIPy39k6VrqZ
S00ed/GzUtZgCFibFPKQTxen5KitlvYROg2oz2g4LObiZff4NTABnQ1p9TapywLXXX5Uot
v+r495T5HrgsISJKicBqTzHFbCLJ69xTaYCd9oP7Dt3YrKRN5xyggatmMf8oUmK0kgMVn
dOrO3naE5UYeZtYFOaKSbdTa2A2hi522tKtITl6zKCS4erFzLiilClbXMUaDhPe7dVTlCttm
EVQ1CiKvHNYamEOhFaWICr2kYVtnvgFaQZAYqvF0G8nsyTBURzlMv2QnzHZQVIf+nm
dUEQqC3poKwJ0jGY6YliN10MjT592mjpfe/h8qQj0/Ryd71qBJDaHTVuDr+RD/HbGrLsAE
e7ZofKIN2F94B1GIHp42vpWsw2wv4vhKvBril9bt7SsaUi0Wi1E9p1Iole6X0Wx+rc17bR
85izZQnN74GNtsXKfBr8iCLyAxQaoKgmJ4FP4B6tIUGsUGG1nXGZfuOURVtrgeKuWa+
NRCPftreixp+3oDavi9NxwyS/VRu6FbOBTL/DO6rKeSdmLHv27hxcuHzN6I7Rvhi+EWm
f9fv/tokrIN59dZo0iokvfX+0TOdIrmbwOUdxeKcFzILIII8ROUpZbIDYrVBVE8PFKom741Z
3WiVpyTBBC2NWFfoqJTybr8DCldtHaYuuSc95/qS7oLs5yD2nhtOUwhn9x1us+vLts91Y
2Hpv66WzmRh8XouUS7swe7NVZwUtOhwlSiOM9Hq4Y97zAvPpeDisFil5MB8CfA/URO
ul0MQmpWcO804v0ITfrDsiAlXpbUaoX/VwKudGMz9c6wxSUJe3Xl0nMwBDfk2/n+J1sA
nrgrTSUSf4r5GV+Em4XyjZ3+4dyS7Ezv22veSnMfFfdbXwXJPvlF59afB4OAi+R+004p
SXtLgnyG6eWyPxDWZMdSFmAcbIsr0neBrcLE8FuYVEalLoC52xDGQNRzMpcPq73NL0j
xV3zAhvvxMiSSDJtwYAwyKwKoaxgiVgbvifCDv+WbZUP3vyVNycYk1KJVxBpgm+3Xgu
v+b2+2SSYc9iT57eooQaGExBKGUYtAJZdYReXclCs6Bj93vVi1pwyO8wa1tbzmMd+uV
Mgd7YcJvelYRwHtkSpkcO+czFBaITm90Eit7ZzELpnLxFJ ansible global@ot" >
/root/.ssh/authorized keys
```
страница 18 / 32

На момент передачи Исполнителю, система должна быть установлена в минимальном варианте, без любого дополнительного программного обеспечения, контента и учетных записей, кроме минимального набора автоматически установленных операционной системой пакетов программного обеспечения, необходимых и достаточных для удаленного подключения по протоколу ssh.

В заявке на установку необходимо указать реквизиты для подключения по ssh (публичный ір-адрес и порт) и способ авторизации технической поддержки Исполнителя на Технической площадке. Возможные варианты:

• RSA-ключ. Просто добавьте RSA-ключ нашего администратора в файл /root/.ssh/authorized key, как указано выше.

Если вы арендуете облачный сервер, как правило, установить RSA-ключ для доступа по ssh можно через личный кабинет.

• Открытый пароль (логин и пароль от пользователя, с правом sudo). После установки мы сменим пароль, так как он передавался небезопасным способом и сохранился в личном кабинете и электронной почте.

Если вы арендуете облачный сервер, и провайдер не позволяет установить RSA-ключ через личный кабинет, скорее всего он предоставил вам логин и пароль в открытом виде.

- РІН-код пароля. Вы можете создать пароль с помощью нашего генератора пароля: вместе с паролем будет сгенерирован PIN-код. Пароль вы устанавливаете на сервер, а PIN-код сообщаете Исполнителю.
- KVM-IP. Если у вас не получилось установить на сервер операционную систему Ubuntu Server 20.04, мы можем сделать это самостоятельно. Для этого нам понадобится доступ к терминалу сервера по протоколу **VNC или RDP.**

Имейте ввиду, что через KVM-IP выполняется только первоначальная установка операционной системы. Прямой доступ к системе через Интернет будет необходим в любом случае.

-Вернуться к содержанию-

### 4. Рекомендации по обеспечению стабильного и безопасного функционирования

страница 19 / 32

Если вы планировали использовать для размешения СЭО ЗКL собственный сервер, однако соблюдение нижеприведенных условий для вас затруднительно (недостаточно квалифицированных сотрудников, не хватает необходимых ресурсов и т. п.) - настоятельно рекомендуем разместить систему на виртуальном выделенном сервере в дата-центре хостингпровайдера, либо воспользоваться нашими облачными тарифами.

#### 4.1. Разбивка диска

#### 4.1.1. Общая информация об организации и распределении дискового пространства **C30 3KL**

При размещении инсталляции продукта на собственной Технической площадке Заказчика необходимо предварительно выполнить корректную разбивку дискового пространства на разделы, хранящие статичные файлы, базу данных и бэкапы системы.

При определении необходимого для СЭО ЗКL объема дискового пространства следует исходить из изложенных в статье рекомендаций и учитывать, что в случае исчерпания свободного места на жестком диске может произойти сбой, в результате которого будут безвозвратно утрачены данные (особенно при исчерпании места на диске с СУБД), или «зависнет» сервер и к нему невозможно будет подключиться по сети для исправления ситуации. В наиболее благоприятном случае, просто станут недоступны функции, связанные с созданием или увеличением файлов, а это не только загрузка файлов, но и, например, кеширование или создание сессий. Перечисленные ситуации довольно неприятны, поэтому их легче предотвратить, чем устранять последствия. Основные меры здесь разбиение диска на функциональные разделы, чтобы локализовать проблему переполнения и поддержание на всех разделах не менее 30% резерва свободного пространства.

Обратите внимание: в СЭО ЗКL по умолчанию настроена функция «защита от переполнения», которая блокирует загрузку новых файлов, если на разделе с данными остается менее 20% свободного места. По вашей заявке функция может быть отключена или понижен лимит, но при этом все возможные риски утери и повреждения данных вы принимаете на себя.

Настоятельно рекомендуем в процессе разбиения перевести разделы диска в формат LVM для безопасного и удобного расширения дискового пространства в будущем.

-Вернуться к содержанию-

#### 4.1.2. Рекомендуемые схемы разбивки диска

Если разбивка дискового пространства выполняется системным

страница 20 / 32

(с) 2024 000 "Открытые технологии" <sp-other@opentechnology.ru> | 2024-04-26 05:28

URL: https://kb.opentechnology.ru/index.php?action=artikel&cat=182&id=117&artlang=ru

администратором Заказчика и в зависимости от выделенных системных ресурсов, желательно выполнить ее соответствии с одной из приведенных ниже схем:

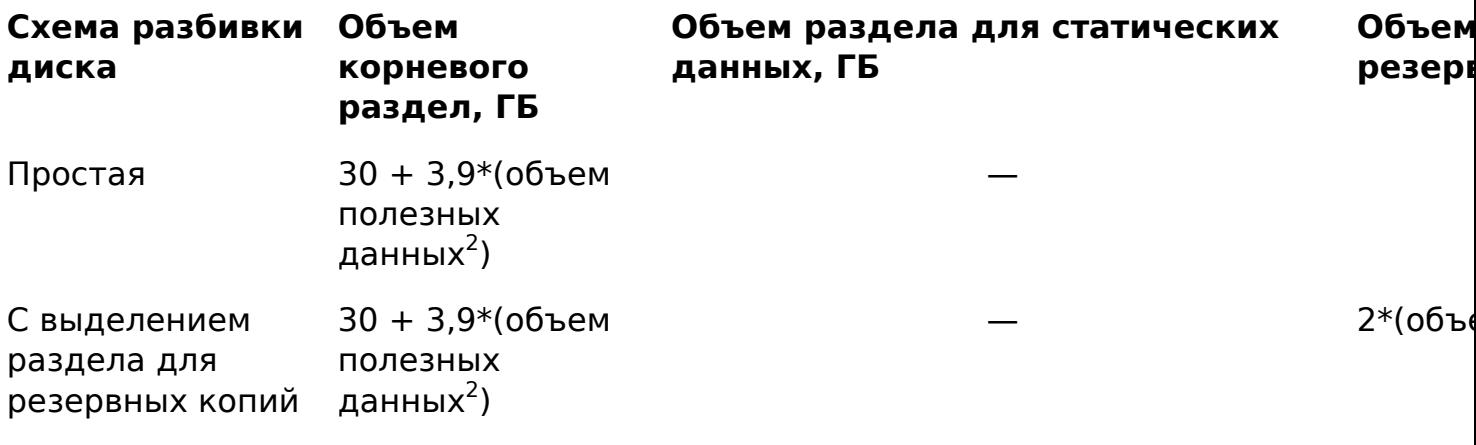

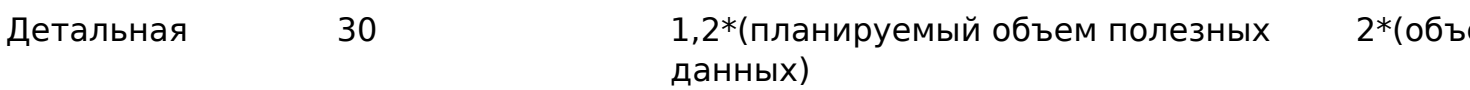

 $^{-1}$  — Для размещения этих разделов рекомендуется использовать быстрые SSD диски.

 $2-06$ ъем полезных данных - это учебные материалы, статистика, работы слушателей и т. п.

Если у вас нет возможности выполнить разбивку диска своими силами, вы можете обратиться в нашу техническую поддержку с соответствующей заявкой типа «Гарантийная техподдержка / Установка СЭО ЗКL на сервер клиента».

#### -Вернуться к содержанию-

#### 4.2. Резервное копирование

При размещении инсталляции продукта на собственной Технической площадке Заказчика, в СЭО ЗКL настраивается инкрементное резервное копирование. По умолчанию инкрементное резервное копирование выполняется по расписанию, каждый день в 1:30 по местному времени.

Инкрементные резервные копии используются при инсталляции, обновлении, перемещении инсталляции продукта, восстановлении состояния инсталляции на конкретный день.

Рекомендуется выделять под инкрементные резервные копии объем постоянного дискового пространства равный двум полезным объемам системы + 20%.

Для хранения резервных копий системы предпочтительнее использовать отдельный физический диск. Данная мера предосторожности обеспечит наибольшую вероятность сохранения резервных копий системы при выхода из строя основного жесткого диска на сервере. Данный раздел должен быть надежно подключен к серверу, поэтому использование сетевых дисков или usb-накопителей для инкрементного копирования крайне не рекомендуется и может привести к некорректному резервному копированию, замедлению резервного копирования, невозможности создать инкрементную резервную копию, потере резервной копии и даже к переполнению корневого раздела сервера.

По требованию Заказчика, Исполнитель может изменить график выполнения резервного копирования или отменить его. Для изменения способа резервного копирования (изменения графика резервного копирования, перенос бэкапов на внешний сервер, изменение способа резервного копирования) вы можете подать заявку в категории «Гарантийная техподдержка / Резервное копирование» и указать, какие настройки необходимо применить.

Так как инкрементные резервные копии хранятся на устройстве, расположенном в том же физическом сервере, они не полностью защищают от рисков утраты или компроментации данных. Например, в случае несанкционированного доступа к серверу, злоумышленник получит доступ и к инкрементным резервным копиям. А при масштабной аварии (скачок напряжения, например, в результате удара молнии или магнитной бури, затоплении серверной, похищения оборудования) резервные копии будут утрачены вместе с остальным оборудованием сервера.

По этой причине мы рекомендуем дополнительно делать резервные копии на независимый носитель, который не только физически находится вне сервера (а лучше - вне серверной комнаты), но и не доступен с сервера после выполнения копирования.

Для подобного резервного копирования мы рекомендуем применять либо снимки системы виртуализации, либо периодическое полное резервное копирование на внешний носитель с последующей архивацией на независимое устройство. [Подробнее о резервном копировании.](https://kb.opentechnology.ru/index.php?solution_id=1148)

Дополнительная информация в статье «[Резервное копирование системы»](https://kb.opentechnology.ru/index.php?solution_id=1148#q51).

-Вернуться к содержанию-

### **4.3. Канал связи и доступ к Internet**

Ширина необходимого интернет-канала зависит от типа и объема контента в системе Заказчика и, ориентировочно, может быть оценена следующим страница 22 / 32

образом:

- если это текст с небольшим количеством изображений от 200 кбит/с на активного пользователя;
- если в системе размещен «тяжелый контент» (видео) или на том же канале размещен сервер вебинаров (Big Blue Button) — не менее 5 Мбит/с на активного пользователя.

Потребность в пропускной способности канала передачи данных может быть рассчитана по формуле:

5 + (количество конкурентных пользователей /10), Мбит/с.

Даже если взаимодействие пользователей с СЭО 3КL происходит по локальным каналам передачи данных (не связанными с сетью Интернет), для проведения установки и технического обслуживания система должна быть подключена к глобальной сети Интернет стабильным каналом передачи данных с пропускной способностью не менее 5 Мбит/с.

Для работы ряда инструментов СЭО 3КL требуется входящие и/или исходящее соединение с Интернет и при отсутствии (ограничении) такого соединения функционал таких инструментов может быть недоступен. В частности, это относится к:

- инструменту [«Справка»](https://kb.opentechnology.ru/index.php?solution_id=1542) (требуется подключение к арі для запроса статей из базы знаний);
- загрузке обновлений языковых пакетов;
- элементу курса [«Занятие 3КL»](https://kb.opentechnology.ru/index.php?solution_id=1492) (требуется для интеграции с сервисами вебинаров);
- элементу курса [«Библиотека ресурсов»](https://kb.opentechnology.ru/index.php?solution_id=1303) (требуется для подключения к источникам материалов);
- способу записи на курс «Платная подписка ЗКL» (требуется для связи с системами обработки электронных платежей);
- способу доставки сообщений [«OTSMS»](https://kb.opentechnology.ru/index.php?solution_id=1160) (требуется доступ к api sms.ru);
- плагину предотвращения плагиата [«Антиплагиат»](https://kb.opentechnology.ru/index.php?solution_id=1035) (требуется доступ к api сервиса «Антиплагиат»).

#### -Вернуться к содержанию-

### **4.4. Требования к серверному помещению и климатическому режиму**

Для серверного помещения в обязательном порядке должен обеспечиваться режим ограничения доступа (желательно наличие СКУД). Само помещение, в котором размещено серверное оборудование, должно отвечать требованиям физической, информационной, пожарной, электробезопасности и соответствовать требованиям ГОСТ Р 58241, Р 58242, СН 512-78.

В помещении должны быть установлены:

- датчики огня и задымления, подключенные к охранной сигнализации;
- автоматическая система пожаротушения с моментальной подачей огнетушащего вещества (с высокими диэлектрическими свойствами) в локальную зону возгорания;
- негорючие уплотнители на двери и окна;
- автоматическая система вентиляции и поддержания микроклимата в помещении с температурой воздуха в пределах от +18 до +24 °С и влажности в пределах от 30 до 55 %;
- система непрерывного контроля технического состояния и исправности работающего оборудования.

Огнетушащее вещество и способы его подачи не должны причинять ущерба целостности и работоспособности оборудования.

#### -Вернуться к содержанию-

#### **4.5. Требования к физической и электробезопасности**

При размещении инсталляции продукта на собственной Технической площадке Заказчика, оборудование, на котором размещена Техническая площадка, должно быть предназначено для непрерывной бесперебойной работы, оснащено надежными и зарезервированными источниками питания и системой охлаждения.

Для предотвращения повреждения оборудования в результате скачков напряжения в сети передачи данных, например, в результате ударов молнии или магнитной бури, рекомендуется устанавливать заземленные гальванические развязки на все Ethernet-соединения, выходящие за пределы серверной.

Цепи электропитания оборудования должны быть защищены от скачков напряжения и аварийных режимов работы электросети. Как правило, функция такой защиты реализована в профессиональных источниках бесперебойного питания.

В целях сохранения целостности данных и компонентов оборудования запрещается выключение системы без корректного завершения всех приложений и сервисов, сохранения данных, синхронизации дисков и штатного завершения работы операционной системы. В случае прекращения подачи питания, система должна корректно завершать свою работу по сигналу от источника бесперебойного питания, ресурса которого должно быть достаточно для данной процедуры. Рекомендуется организовать круглосуточное дежурство квалифицированных специалистов, отвечающих за бесперебойное функционирование оборудования.

#### -Вернуться к содержанию-

### **5. Гарантийная техническая поддержка**

#### **5.1. Объем гарантийной технической поддержки**

Техническая поддержка, обслуживание, обновление СЭО 3КL и консультирование диспетчера-администратора выполняется в соответствии с условиями гарантийного обслуживания приобретенной Заказчиком лицензии.

-Вернуться к содержанию-

#### **5.2. Разграничение прав доступа и обязанностей по обслуживанию системы**

Если не согласовано иное, разграничение зон ответственности Исполнителя и Заказчика проходит по границам выделенной виртуальной машины Технической площадки.

В период действия сервиса только сотрудники Исполнителя могут проводить работы на Технической площадке. Сотрудники и иные подрядчики Заказчика не должны вмешиваться в функционирование Технической площадки без предварительного согласования работ с Исполнителем, за исключением действий, связанных с аппаратными средствами и каналами связи, которые находятся в зоне ответственности Заказчика.

В случае, если в соответствии с условиями Договора или предоставляемого сервиса Исполнитель осуществляет администрирование продукта и Технической площадки, Заказчик обеспечивает Исполнителю доступ к технической площадке по протоколу ssh (входящий порт 22) с правами суперадминистратора операционной системы (root), а также по протоколу https (входящий порт 443) с правами супер-администратора продукта и возможность исходящего подключения к системе мониторинга Zabbix (исходящий порт 10050). В случае отсутствия такого доступа считается, что Заказчик не предоставил Исполнителю необходимые ресурсы для выполнения обслуживания инсталляции продукта или обработки заявки, Исполнитель прекращает предоставление соответствующих сервисов и обработку соответствующих заявок, при этом сервис, работа или услуга считаются предоставленными надлежащим образом.

#### -Вернуться к содержанию-

#### **5.3. Возможные причины ограничения гарантийной технической поддержки**

#### **Получение Заказчиком root-доступа к серверу**

В связи с пунктом 10.15 действующего регламента предоставления сервисов ООО «Открытые технологии», root-доступ на сервере, предоставляемый Заказчиком, должен быть только у Исполнителя.

страница 25 / 32

Заказчик имеет право получить root-доступ к серверу путем подачи заявки «Гарантийная техподдержка / Запрос root-доступа к СЭО». Однако, после предоставления root-доступа гарантийная техподдержка будет ограничена консультациями, а инсталляция будет считаться неаттестованной.

#### **Недоступность сервера на котором развернуто ПО Исполнителя для сотрудников Технической поддержки Исполнителя**

Если Заказчик, в период действия Договора, намеренно отключил доступ к серверу для сотрудников техподдержки Исполнителя, система клиента считается неаттестованной, а гарантийная техническая поддержка ограничивается консультациями.

#### **Невыполнение Заказчиком требований по объему свободного места для хранилища инкрементного резервного копирования**

Если на Технической площадке при настроенном инкрементном резервном копировании будет недостаточно дискового пространства, то создание и сохранение инкрементных резервных копий станет недоступно, а Исполнитель вправе считать данную инсталляцию неаттестованной. Гарантийная техническая поддержка в этом случае ограничивается консультациями.

Кроме того, в случае отсутствия инкрементных резервных копий становится невозможным восстановление состояния инсталляции.

#### -Вернуться к содержанию-

### **6. Дополнительная информация для технических специалистов Заказчика**

#### **6.1. Используемая СУБД**

Система управления базами данных ставится Исполнителем в процессе установки. От пользователя не требуется никаких действий по выбору, установке и настройке СУБД.

На текущий момент рекомендованной СУБД для СЭО 3KL является MySQL.

По отдельному запросу для высоконагруженных систем мы выполняем установку на PostgreSQL. Мнение клиента в этом вопросе учитывается, но окончательное решение принимает инженер гарантийной поддержки. Это связано с тем, что некоторые плагины системы могут иметь неполную совместимость с этой СУБД. Поскольку конвертацию из MySQL в PostgreSQL можно выполнить в любой момент, не имеет смысла выбирать PostgreSQL «на всякий случай». Реальная необходимость использования PostgreSQL возникает страница 26 / 32

в единичных ситуациях.

Если вам необходимо использовать иную СУБД, вы можете выполнить [самостоятельную установку.](https://kb.opentechnology.ru/index.php?solution_id=1120)

#### -Вернуться к содержанию-

#### **6.2. Сервер отправки электронной почты**

Для полноценной работы СЭО 3KL необходим доступ к службе отправки электронных сообщений (SMTP).

Эта служба используется для отправки писем с подтверждением регистрации, напоминаний паролей, рассылке уведомлений и других сообщений. В качестве альтернативы для отдельных типов сообщений можно использовать другие методы отправки, например SMS, но они требуют доступа к другим соответствующим провайдерам услуг (в случае отправки SMS - платным).

Существует три способа организации этой службы:

- **Отдельный SMTP-сервер на сервере с СЭО 3KL**. Специалисты Исполнителя могут настроить SMTP-сервер непосредственно на сервере с СЭО 3KL. Для надежной доставки сообщений этим способом необходимо принять ряд мер, чтобы другие почтовые серверы не считали эти сообщения спамом: выделить серверу прямой ip-адрес, настроить для него обратную зону DNS, выделить существующий адрес отправителя на вашем основном почтовом сервере, настроить записи SPF и DKIM в вашем доменном имени.
- **Использование корпоративного SMTP-сервера**. Если у вас уже есть настроенный почтовый сервер, рационально использовать его. Для этого необходимо создать учетную запись отправителя и сообщить параметры подключения к ней в техническую поддержку. За доставку писем в данном варианте будет отвечать ваш SMTP-сервер.
- **Использовать внешний SMTP-сервер**. Этот вариант хорош своей простотой и надежностью доставки. Однако, такие сервисы имеют значительные ограничения. Например, почтовая служба Яндекс позволяет отправлять не более 500 писем в день. Сервисы без строгих ограничений обычно предполагают оплату за каждое отправленное письмо.

Подробнее о нюансах настройки доставки почты в статье [«Отправка](https://kb.opentechnology.ru/index.php?solution_id=1151) [электронных писем: варианты и возможные проблемы».](https://kb.opentechnology.ru/index.php?solution_id=1151)

-Вернуться к содержанию-

#### **6.3. Moodle и СЭО 3KL**

Среда электронного обучения 3KL базируется на платформе Moodle и полностью с ней совместима.

Технически, СЭО 3KL является комплектом плагинов, которые ставятся поверх Moodle соответствующей версии. При этом, СЭО 3KL поставляется как готовый дистрибутив, включая ядро Moodle, что соответствует лицензионным условиям обеих продуктов.

Юридически, СЭО 3KL является производным произведением, включающим произведения с открытым исходным кодом. Правообладателем СЭО 3KL является ООО «Открытые технологии». Свидетельство о государственной регистрации № 2019665610. Дата регистрации в [Реестре программ для ЭВМ](https://new.fips.ru/registers-doc-view/fips_servlet?DB=EVM&DocNumber=2019665610&TypeFile=html) 26 ноября 2019 г. Среда электронного обучения ЗКL зарегистрирована в [Реестре](https://reestr.digital.gov.ru/reestr/308419/?sphrase_id=192542) [российского программного обеспечения](https://reestr.digital.gov.ru/reestr/308419/?sphrase_id=192542). Регистрационный номер ПО 7069, дата регистрации 07.10.2020 (Приказ Минкомсвязи России от 06.10.2020 №515).

СЭО 3KL адаптирована под нужды российских заказчиков и успешно применяется в корпоративном секторе, вузах, колледжах, сфере дополнительного образования.

В отличие от Moodle, СЭО 3KL поставляется с техподдержкой и содержит более 50-ти дополнительных плагинов, разработанных компанией «Открытые Технологии» с учетом 18-ти летнего опыта внедрения и расширения функциональности среды электронного обучения. [Посмотреть таблицу](https://opentechnology.ru/products/russianmoodle/futures) [сравнения](https://opentechnology.ru/products/russianmoodle/futures). Техническая поддержка включает первичную установку, регулярные обновления продукта и доступ к обширной [базе знаний](https://kb.opentechnology.ru/), содержащей более 500 статей.

Плагины сторонних разработчиков, совместимые с Moodle соответствующей версии, так же скорее всего будут совместимы и с СЭО 3KL. Применение таких сторонних плагинов в СЭО 3KL возможно и активно практикуется пользователями СЭО 3KL. Однако, никаких гарантий относительно работоспособности и последствия применения таких плагинов, если они не входят в состав СЭО 3KL компания-разработчик не дает. Никакие консультации или помощь по работе с данными плагинами или устранением последствия их работы не входят в гарантийную техническую поддержку, за исключением опций «установить» и опции «удалить», без настройки и сопровождения. Гарантийная техническая поддержка распространяется только на плагины, поставляемые в составе официальных релизов СЭО 3KL (ориентируйтесь на официальную техническую документацию, анонсы релизов и публичные демо-стенды, предоставляемые разработчиком).

#### -Вернуться к содержанию-

страница 28 / 32

#### 6.4. Версии Moodle и СЭО ЗКL

Благодаря совместимости, технически возможно обновить Moodle до СЭО ЗКL с сохранением всего контента и настроек. Для этого необходимо, чтобы версия Moodle была меньше, либо равна текущей версии СЭО ЗКL. Например, если самая новая версия СЭО ЗКL имеет версию 4.1.8а (информация на момент написания статьи, ориентируйтесь на анонсы релизов на нашем сайте), то сохранение материалов возможно при переходе с Moodle версии 3.9.х, 3.10.х, 4.0.х, 4.1.х и более ранних, а вот переход с Moodle 4.2.х будет возможен только после выхода СЭО ЗKL соответствующей или более поздней версии.

Точно так же, технически возможно вернуться с C<sub>3</sub>O 3KL на community-версию Moodle, но с отказом от всего дополнительного функционала, который отсутствует в community-версии и связанных с ним материалов.

#### -Вернуться к содержанию-

#### 6.5. Протокол https и SSL-сертификаты

Поскольку СЭО ЗКL является веб-приложением, взаимодействие между вебсервером и браузером клиента происходит по протоколу http. Протокол http не поддерживает шифрование и все узлы, через который проходит трафик до сервера имеют доступ не только к содержимому всех открываемых страниц, но и к его паролям для входа в систему (что особенно опасно для преподавателей и администраторов) и платежным данным. Доступ к этим данным может получить не только провайдер или сисадмин, но и пользователи той же самой wifi или локальной сети из которой работает пользователь. Для решения этой проблемы в 1994 году был разработан протокол https, который шифрует данные протокола http с помощью протокола SSL.

Чтобы мотивировать администраторов сайтов обеспечивать безопасность их пользователей, с 2017 года многие браузеры и поисковые системы начали помечать сайты, не поддерживающие https как небезопасные, и требовать у пользователя отдельного подтверждения, при каждом входе на данный сайт. Некоторые поисковые системы понижают или даже исключают из поисковой выдачи сайты, не поддерживающие https. Всё это делает использование https практически обязательным для всех сайтов в Internet и крайне желательным для внутренних корпоративных сайтов.

Основная сложность на пути внедрения протокола https - это необходимость получения SSL сертификатов. До 2015 года существовало только 2 опции:

- Бесплатная генерация самоподписанного SSL-сертификата. Это можно сделать самостоятельно с помощью бесплатного и свободнораспространяемого пакета OpenSSL. Недостатком данного варианта является то, что клиент не может установить достоверность данного сертификата. Это создает уязвимость, которую называют «атака страница 29 / 32
	- (с) 2024 000 "Открытые технологии" <sp-other@opentechnology.ru> | 2024-04-26 05:28 URL: https://kb.opentechnology.ru/index.php?action=artikel&cat=182&id=117&artlang=ru

посередине»: администратор сети может создать собственный сайт, который расшифровывает все данные от клиентов, сохраняет их копию и только после этого отправляет запросы к исходному сайту. Именно поэтому большинство браузеров выводят предупреждение, когда пользователь пытается войти на сайт с самоподписанным SSLсертификатом. Принятие такого сертификата намеренно сделано сложным и неинтуитивным, чтобы пользователи с неуверенными навыками и принимающие все предупреждения бездумно, были не в состоянии проигнорировать данное предупреждение.

**Приобретение платного SSL-сертификата** в удостоверяющем центре, который сперва проверяет личность и полномочия пользователя.

С 2015 года запущена некоммерческая организация Let's Enrcypt, финансируемая компаниями Google, Amazon, Mozilla, Cisco, Фондом электронных рубежей, IBM и многими другими. Она поддерживает некоммерческий удостоверяющий центр, который позволяет бесплатно выпускать SSL-сертификаты, подтвердив свое владение доменным именем с помощью протокола ACME. Именно этот способ получения SSL-сертификата для активации протокола https используют большинство веб-сайтов. Мы также предлагаем настройку https этим способом.

Основным неудобством сертификатов Let's Encrypt является то, что проверка доменного имени выполняется по протоколу http через Internet. То есть, сертификат Let's Encrypt невозможно получить для сайта, который не доступен в сети Internet. Так же, если не соблюдается наша рекомендация по делегированию на виртуальную машину с СЭО 3KL статического «белого» ipадреса, доступного из сети Internet без ограничений, получение сертификата Let's Encrypt будет затруднено или вовсе невозможно. В этой ситуации вы можете:

- отказаться от применения шифрованного протокола https, со всеми возникающими негативными последствиями;
- приобрести для вашего домена платный SSL-сертификат и передать его службе технической поддержки Исполнителя для установки;
- самостоятельно настроить https, в том числе с использованием Let's Encrypt, на промежуточном узле.

В последнем случае домен должен быть делегирован на промежуточный узел, который и организует SSL-шифрование. Сервер с СЭО 3KL в этом варианте находится в демилитаризованной зоне, позади промежуточного узла. Все поступающие запросы промежуточный узел должен расшифровывать и, затем передавать на сервер с СЭО 3KL либо с использованием нешифрованного протокола http, либо с использованием самоподписанного сертификата SSL (конечные пользователи его «не видят», поэтому неудобств у них при этом не страница 30 / 32

возникает). Основным недостатком данного варианта может являться то, что промежуточный узел Заказчику придется настраивать полностью самостоятельно. Промежуточный узел при этом не администрируется Исполнителем и может вносить искажения в работу СЭО 3KL. По этой причине, если от Заказчика поступает заявка, связанная с отображением СЭО 3KL в сети Интернет, Исполнитель подключается непосредственно к исходящему порту сервера с СЭО 3KL, в обход промежуточного узла, и если проблема там не воспроизводится, заявка отклоняется, как находящаяся вне зоны ответственности Исполнителя.

Таким образом, при принятии решения о выборе сертификатов и протокола доступа к СЭО 3KL Заказчик должен выбрать один из следующих вариантов (некоторые варианты возможны только при соблюдении технических условий описанных выше):

Отсутствие шифрования (использование протокола http).

Рекомендуется только при размещении СЭО 3KL в демилитаризованной зоне, позади промежуточного узла, организующего шифрование.

• https с самоподписанным сертификатом.

Рекомендуется только для локального применения или для шифрования связи между сервером с СЭО 3KL и промежуточным узлом. У конечных пользователей будет возникать предупреждение о небезопасности узла, с которым они должны будут согласиться для входа в систему.

• https с платным сертификатом.

Сертификат Заказчик приобретает самостоятельно и предоставляет его Исполнителю на этапе установки СЭО 3КL.

https с бесплатным сертификатом Let's Encrypt (рекомендуется).

Может быть применен при условиях делегирования непосредственно на сетевой порт виртуальной машины статического «белого» ip-адреса и доступности системы без каких-либо ограничений и фильтраций из сети Internet (включая зарубежный сегмент Internet, т.к. все серверы Let's Encrypt находятся за рубежом).

#### -Вернуться к содержанию-

#### **6.6. Обмен данными и внутренние интеграции**

страница 31 / 32

-Вернуться к содержанию-

#### **6.7. Интеграции с внешним ПО и сервисами**

-Вернуться к содержанию-

#### **6.8. Настройка внешнего вида**

<u>-Вернуться к содержанию-</u>

#### **6.9. Гарантийная техническая поддержка и права доступа**

-Вернуться к содержанию-

Подробнее обо всех перечисленных нюансах вы сможете узнать из [базы](https://kb.opentechnology.ru/) [знаний](https://kb.opentechnology.ru/) и в [службе гарантийной техподдержки.](https://clients.opentechnology.ru/cp/) Эти источники доступны пользователям СЭО 3KL в период гарантийной поддержки.

Уникальный ID ответа: #1117 Опубликовал: : Алексей Дьяченко, Сергей Гусев Последние обновление: 2024-04-22 12:18